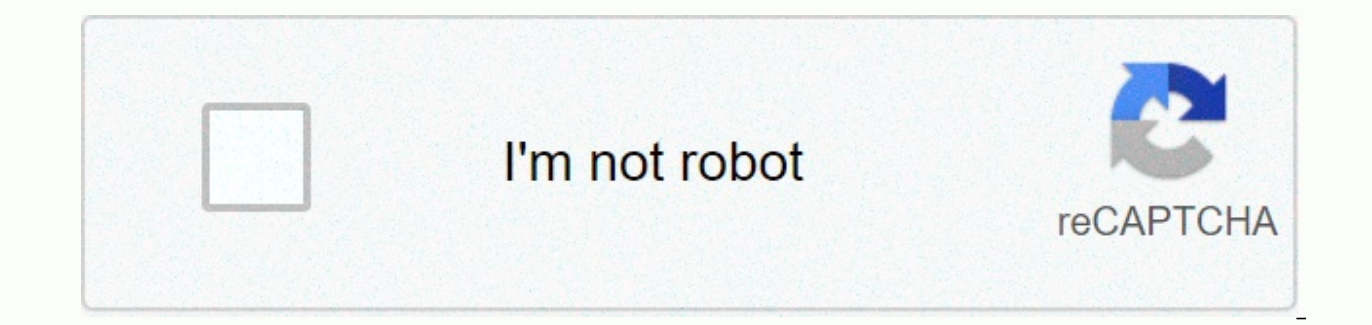

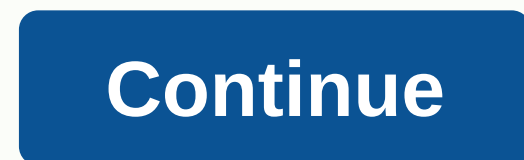

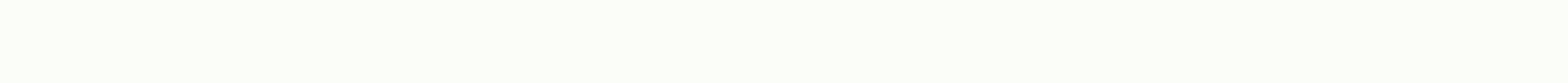

Allure report jenkins pipeline

Allure is designed to be highly customizable, because practice shows that many teams around the world may have different measurements, or perhaps developed unique approaches to testing, their products might require somethi this kind of challenge Allure has a plugin system, which gives a lot of flexibility to the representation of the representation of the report. To be precise, all the basic features are modular in plugins, and it would be t implemented internally as a plugin. Let's take a look at the upper class diagram in the Allure plugin system. Plugin classes can extend 3 basic interfaces that provide different aspects of functionality: Reader allows you instance from the directory with test results. Aggregator implements the overall method, which defines the aggregation logic of the results processed in all results files, and writes the resulting data to the report direct aggregating processed results, but this time the resulting data is stored in the widget.json file to be used by the named widget as a result of the value provided in getName. The contexturing interface with the T getValue Configuration.requireContext(Class) method, available from a configuration instance, provided as a parameter in all 3 methods above. Front side of the Allure is built using the BackboneJS frame. Thus, some basic understand object allure.api. Let's take a look at the list of features it provides: addTab (tabName, title, icon, route, onEnter - notFound) - can be used to set a new tab for the report that will appear on the left flap menu with t new page. onEnter must be a function, which instantiated a class Show the representation management of your new tab. addTranslation (lang, ison) - gives you the ability to support several languages to name in the widgets o maps for string values in the specified language. translate (name, options) - is necessary if you generate html code in your plugin and do not use existing components. In the tab example above, you need to wrap the strings be taken in the global register. See more in docs for i18next. addWidget (name, Widget) - is a way to create a new widget on the Overview page of the report. Name will set its name displayed, and Widget is a view to add to widget, which we'll review later in the Behavior Plugin section. But you can design a widget for your own needs extending from Backbone.Marionette.View, just keep in mind that this widget definition is designed to pop up t name setting, addTestcaseBlock (view, 'position') - allows you to add a View class to the Test Case page, in one of the 3 possible block groups, determined by a position argument. The position can be one of these values; m jump to the section with related features [jump to the feature list] Here we'll cover the steps it usually takes to build a new plugin. Basically, any plugin will consist of two main parts: the Java classes the teport data creates a representation for them on the front side of the report, such as a widget or an additional tab. Typical structure of a plugin module would look like this: /my-plugin.yml /hand /java /my.company.plugin build.gradl on src/hand/iava is a Java code of data processing, allure-plugin.vml - is a configuration file. File content look-plugin.vml This file contains quidelines in human-readable format that the plugin charger will use more to description: More detailed explanation of what this plugin does. extensions: - my.company.allure.CustomPlugin // - Fully qualified class names that implement the Extension interface and include data processing features. dependency To be able to use the API, you should simply download the look-plugin-api dependency from the icenter repository. To do this add to your project construction script: outbuildings - compileOnly 'Dependence', 'io. captured test case arguments in the parameters. uuid:0edd28b1-3c7f-4593-8dda-db9aa04891f, fullName:io.gameta.allure.animals.AnimalsTest .angryCat, status:p, stage:finished, start:1495467840415, stop:1495467840416, paramete its own right that adds a new tab with some representation of the test results and creates a widget to place on the Overview tab with some digested data. For example, consider a plugin that extracts past and failed setting We should start by writing a Java class that implements the Aggregator and Widget interfaces. MyPlugin.java classe publique MyPlugin implémente agrégat de vide public (configuration finale configuration, lancements de list IOException { final JacksonContext jacksonContext = configuration .requireContext (JacksonContext (JacksonContext (JacksonContext class); final Path dataFolder = Files.createDirectory.resolve(« data »)); final Path dataFil myplugindata.json »); résultats finaux du<TestResult&gt; fluxStream = launches.stream() .flatMap (lancement -&gt; launch.getAllResults().stream os = Files.newOutputStream(dataFile)) { jacksonContext.getValue().writeValu privéData (test final<TestResult&gt; streamResults) { } @Override objet public getData (configuration configuration, lancements de&lt;LaunchResults&gt; liste) { Flux&lt;TestResults ; filtréResults = launches.stream().fl esult.getStatus().equals(Status.FAILED)); return extractData(filteredResults); } @Override public String getName() { return < mywidget »; } } } What's going on in the code above? In the code above? In the overall method, d report data folder. To create an appropriate .json file, a JacksonContext is used to get a map instance. This data will be displayed on the new tab. getData implementing the method creates data to use in the new widget, an stored. myplugindata.json [ sounds: [Growl! and Hiss! ], name: angryCat, sounds: [Oink!, Meow!,, name: hungryCat - sounds: Bark!, Woof!, Moo! ], name: bigDog - ] widgets.json ... mywidget: [Sounds: [Oink!), name: hungryCat would be wise to make available on demand. A quick example of such a utility class would be JacksonContext, /TestResults/LaunchResults can be used to get a map to serialize Java objects with data in the JSON report files. JacksonContext)) -this.mapper - new ObjectMapper() .configure (MapperFeature.USE\_WRAPPER\_NAME\_AS\_PROPERTY\_NAME, true) .setAnnotationIntrospector (new JaxbAnnotationIntrospector (TypeFactory.defaultInstance)))).enable(SerializationFeature.INDENT OUTPUT.disable(DeserializationFeature.FAIL ON UNKNOWN PROPERTIES.setSerializationInclusion (JsonInclude.Include.NON NULL); @Override public ObjectMapper g instance as in step 2. Here, we move to the front side of the Allure report and start by adding JavaScript code to the index is file. Backbone manages the data with models or collections, on the previous step, we have reco s ackbone.Collection. This object will contain the file data, specified in the url. Then, for your new tab, you need to extend a View class that already contains the report's left navigation menu. It is provided in the glo 'data/myplugindata.json') class MyLayout extends allure.components.AppLayout initialize() - this.model - new MyTabModel(); 'loadData'; ' ' return this.model.fetch('); 'getContentView' 'return new MyView' ('items: this.mode class that will manage the content of your tab. Here is some simplistic implementation of the Class Show, model is a model function that returns html model with added data. model const - function (data) - html - "H3 class' item.attributes.\$el.html sounds' ' ' ' After all that addTab function call would look like this: allure.api.addTab ('mytab', 'My Tab', icon: 'fa fa-trophy', route: 'mytab', onEnter: (function () 'new return MyLayout') This our put in widgets.ison on step 2. Note, that if you return getData data as a it will eventually be provided to the widget as a table, which can be obtained as this.model.get (articles). In the code below the model functio widgetTemplate (data) - serializeData() - return - items: this.model.get ('items'), 'look.api.addWidget('mywidget', MyWidget); This finally gives us a new widget on the Overview dashboard. Going back to the tab example, it strings with reserved spaces and use the translate function, and you also need to save translations via addTranslation. model const - function (data) - html - "lt;h3 class'pane title'- pace.api.translate (mytab.name) ' 'lt return html; 'allure.api.addTranslation('en', 'mytab': 'My Tab', " allure.api.addTranslation ('ru', allure.api.addTranslation ('ru', 'mytab': 'hame: ""', ', ', ', '); Internally, many Allure features are implemented using assume will have a test case object as a model available at this.model. LinksView.js './styles.css'; import 'View' from 'backbone.marionette'; import 'className' from '.. /.. /decorators'; './LinksView.hbs' import model; @ andlebars is used as a model engine: LinksView.hbs -#if links - 'lt;h3 class'pane section-title 'testCase.links.links'./h #each 3 '#if (eq type 'issue'#if)'a class'link href',this.url' target blank'It'/at:/span'; '/each' i 'position: 'before'); This adds a links section to the test case: When you build a plugin, you need to find the next structure, which can then be copied into the plugins folder of the command line distribution. /my-plugin. - all defies of vour pugin must be placed here /static - a folder containing all static .is and .css files. Here is a gradle construction script template for a plugin to pack plugin to pack plugin classes and copy files an iare-library-distribution' jar-library-distribution' jar-library-distribution' jar-larchiveName' 'plugin.jar' 'dependence' compileOnly ('io.gameta.allure:allure-plugin-api:2.0-BETA8') - command Allureline distribution has Here, in plugins folder plugins distributions to use to the resident report generation. By default, several plugins are already added to the Allure. Their use is managed by default build profile configuration file'/config/ allure.yml plugins: - behaviors-plugin - junit-plugin - screen-diff-plugin To activate your own plugin, copy the folder with plugins file distribution, then add the folder name to the corresponding build profile configurat /my -plugin allure.yml plugins: - behaviors-plugin - junit-plugin - screen-diff-plugin - my-plugin - my-plugin Several important look features are implemented as decoupled plugins that are stored independently under the fo configuration (link to section)[Order line configuration]). Let's start with studuying how one of the simplest plugins works. In this section, we'll quickly review a plugin available in the Allure distribution that allows allure-plugin.yml /static custom-logo.svg styles.css build.gradle allure-plugin.yml id: custom-logo name: Custom logo aggregator description: The aggregator description: he aggregator replaces the Allure logo default by a which will replace the default logotype. styles.css .side-nav brand - background: url ('custom-logo.svg') left center without repetition; margin-left: 10px; Plugin Behavioral approach in testing with the Allure report. Tes aggregate and create a widget showing the statistics of the results of the stories by each feature, and a new tab, where all test results are grouped by their features and stories. In Java-based adapters, you can mark your (featureName) and allure.storyName methods In CucumberJVM Features and stories are extracted exactly as the tests are features and scenarios. Once your tests are properly labeled, you can start using the Behaviors plugin i Interplugins of the Allure 2 behaviors plugin structure: /src / dist allure-plugin.yml / static index.js/ main / java / io.gameta.allure.behaviorsPlugin.java This plugin creates a different representation for the test resu providing tree aggregation - AbstractTreeAggregator and implements a Widget interface to prepare data from a widget on the Overview report dashboard. To provide an aggregation classifier, plugin must implement a ListGroupG result of TestResult) - back Arrays.asList (TreeGroup.allByLabel (result, LabelName.FEATURE, DEFAULT FEATURE), TreeGroup.allByLabel (result, LabelName DEFAULT STORY. These groups will determine a placement for each TestRes Another part of the BehaviorsPlugin class is a getData method that includes the implementation of the Widget interface. This method prepares aggregated information on the amount of stories spent by each feature, which will and the creation of a new widget are: allure.api.addTab (behaviours, title: tab.behaviors.name, icon: 'fa fa-list', route: 'behaviors(/:testcaseId)', onEnter: (function () - var routeParams - Array.prototype.slice.call (ar allure.components.WidgetStatusView.extend(title: 'widget.behaviors.name', baseUrl: 'behaviors', showLinks: false, showAllText: 'widget.behaviors.showAll'); Note a special TreeLayout component that can be used to display al attribute defines a template for links to test case pages. Junit plugin works without a front part, it is created to allow the Allure generator to process the junit xml ratio format in the Allure test results, this plugin will be generated. Generated. TreeGroup/TreeGroup